# User's Guide TPS56221 降压转换器评估模块用户指南

# TEXAS INSTRUMENTS

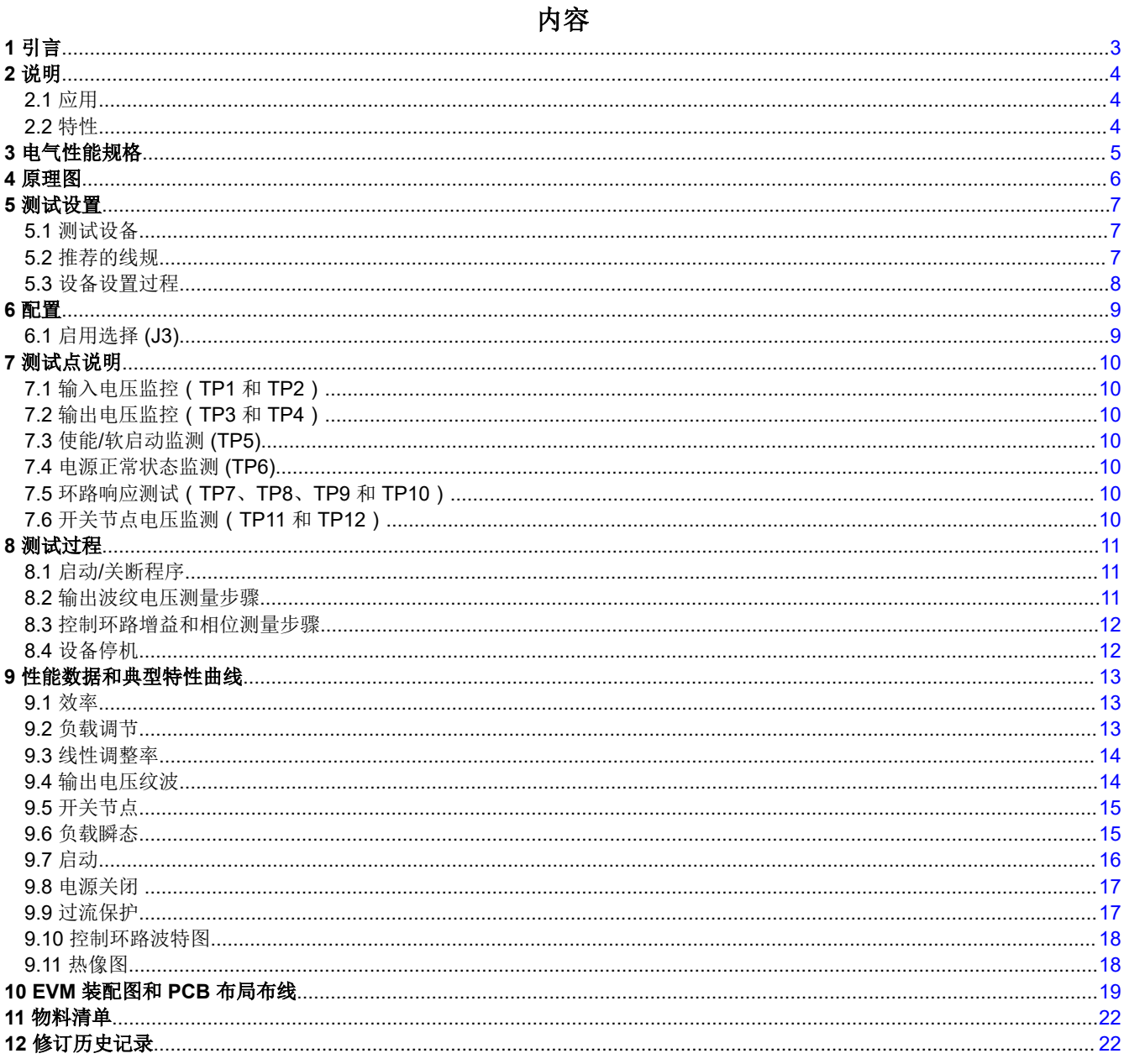

# 插图清单

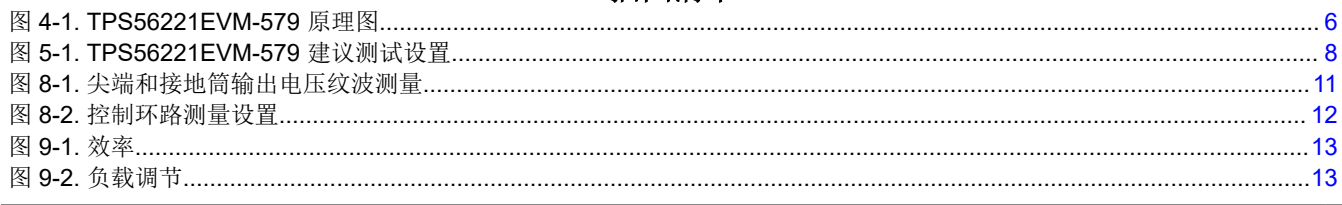

TPS56221 降压转换器评估模块用户指南  $\overline{1}$ 

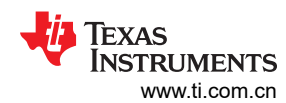

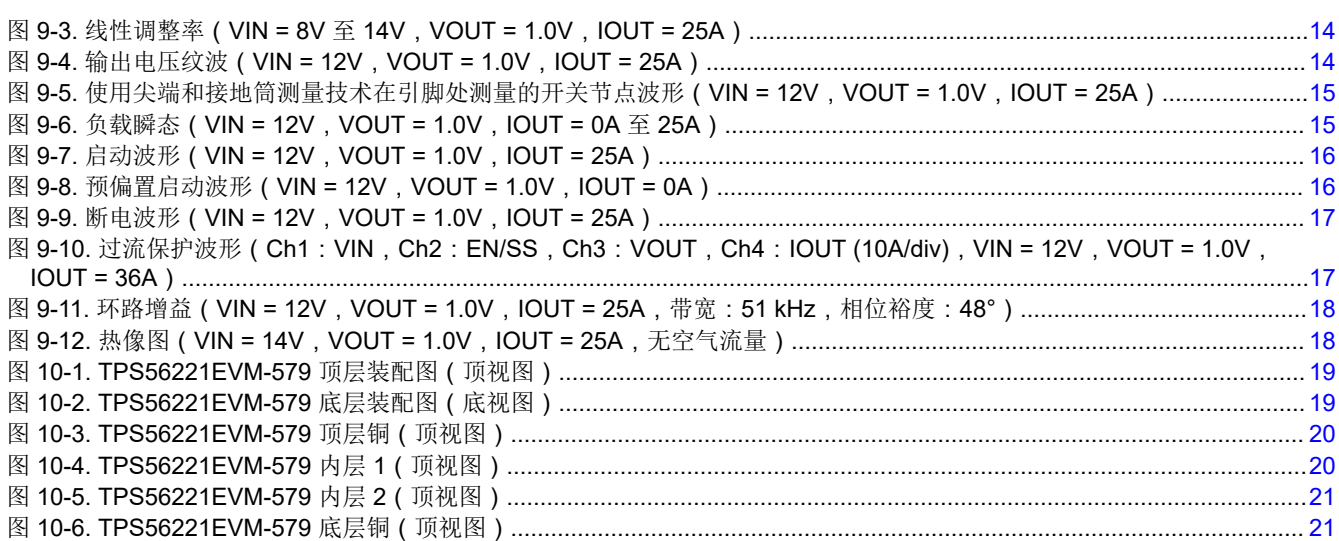

# 表格清单

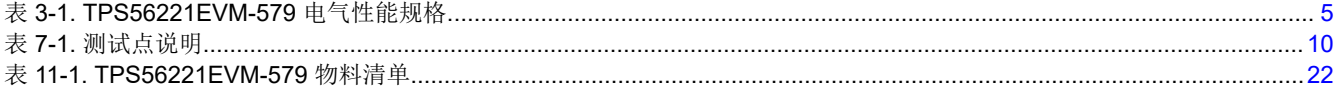

# <span id="page-2-0"></span>**1** 引言

TPS56221EVM-579 评估模块 (EVM) 是一款同步降压转换器,可通过 12V 输入总线以高达 25A 的电流提供 1.0V 固定输出。该 EVM 设计为使用单电源启动,因此不需要额外的偏置电压。该模块使用 TPS56221 具有集成式 MOSFET 的高电流同步降压转换器。

TPS56221 在标准 QFN 封装中集成了 TI 的高性能控制器技术和 TI 业界出色的 MOSFET 技术,可以满足现代高 电流和空间受限应用的需求。

<span id="page-3-0"></span>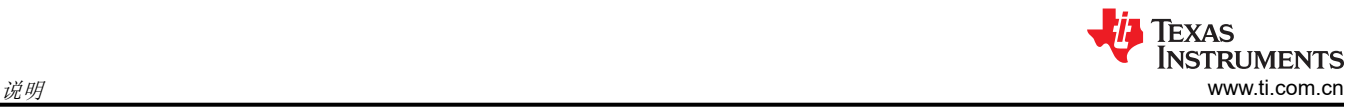

# **2** 说明

TPS56221EVM-579 旨在使用 12V (8V 至 14V ) 稳压总线, 在高达 25A 的负载电流下提供 1.0V 稳压输出。 TPS56221EVM-579 旨在演示 TPS56221 高电流集成式 FET 转换器在空间受限的典型 12V 总线到低电压负载点 应用中的使用情况。

## **2.1** 应用

- 高电流、低电压 FPGA 或微控制器内核电源
- 高电流负载点模块
- 电信设备
- 计算机外设

## **2.2** 特性

- 8V 至 14V 额定输入电压
- 1.0V ± 2% 额定输出电压
- 25A 稳态负载电流
- 500kHz 开关频率
- 轻松接入电源状态正常、使能/软启动引脚以及误差放大器
- 便捷的转换器性能测试点

# <span id="page-4-0"></span>**3** 电气性能规格

#### 表 **3-1. TPS56221EVM-579** 电气性能规格

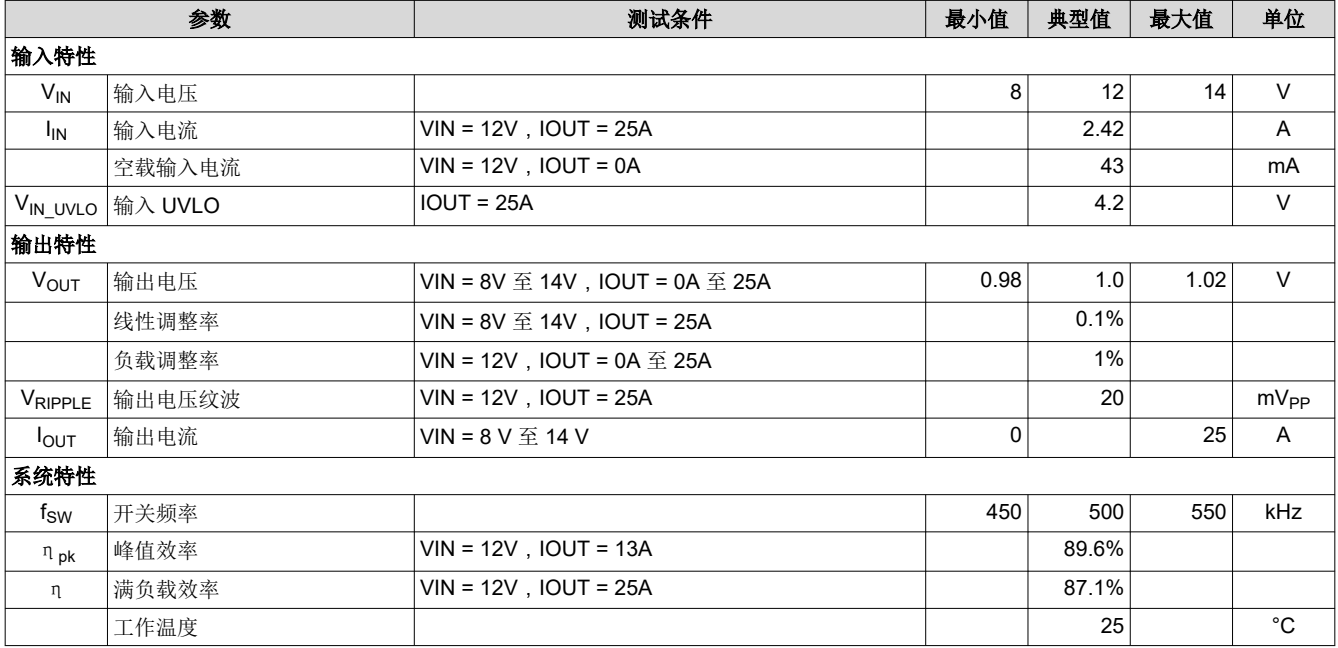

<span id="page-5-0"></span>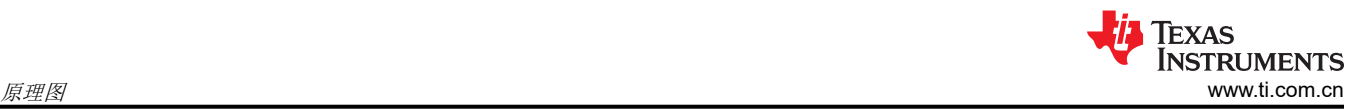

## **4** 原理图

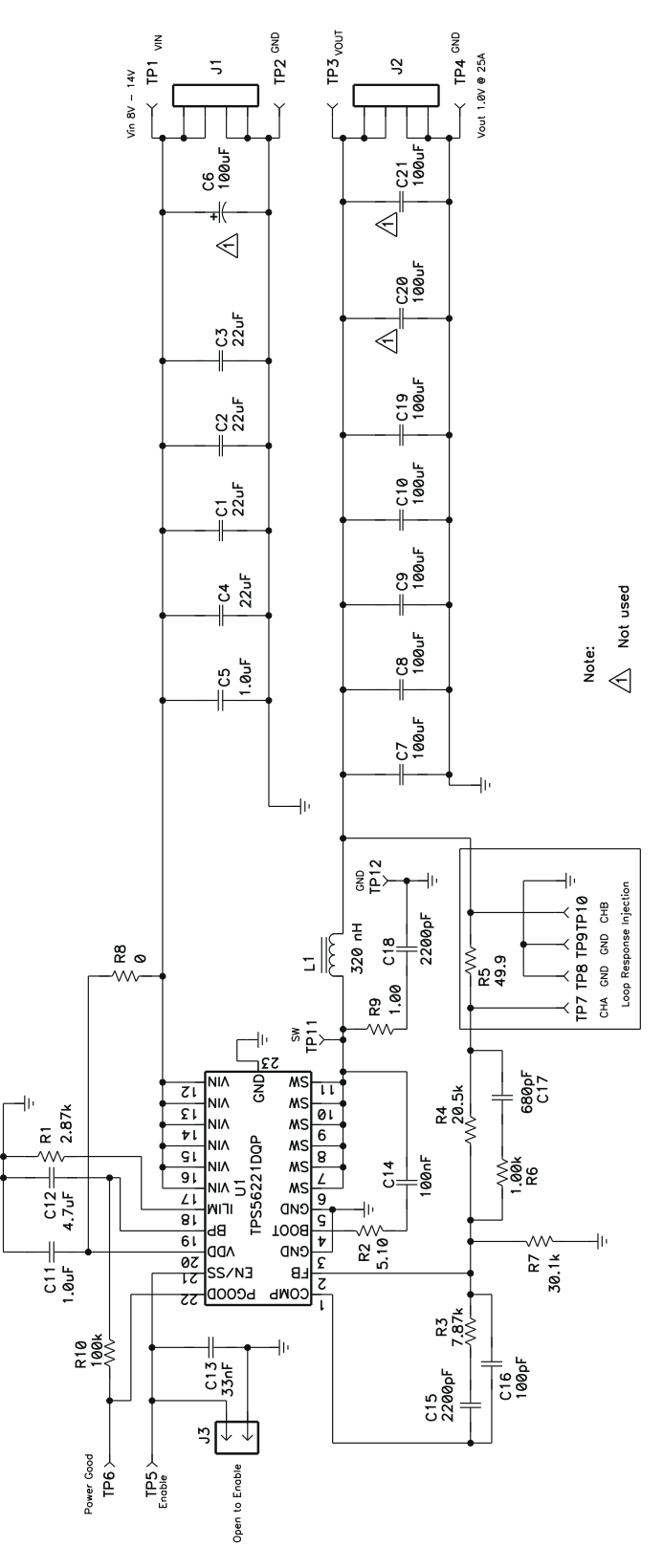

图 **4-1. TPS56221EVM-579** 原理图

# <span id="page-6-0"></span>**5** 测试设置

#### **5.1** 测试设备

#### **5.1.1** 电压源

**VIN**: 输入电压源 (VIN) 应是能够提供 4A<sub>DC</sub> 电流的 0V 至 15V 可变直流电源。

#### **5.1.2** 仪表

- A1: 输入电流表 (0A<sub>DC</sub> 至 4A<sub>DC</sub> )。
- **V1**:输入电压表(0V 至 15V)。
- **V2**:输出电压表(0V 至 2V)。

#### **5.1.3** 负载

加载:输出负载。为恒定电流或恒定电阻模式设置的电子负载,能够在 1.0V<sub>DC</sub> 下达到 0A<sub>DC</sub> 至 25A<sub>DC</sub>。

#### **5.1.4** 示波器

对于输出电压纹波:示波器应为设置用于进行交流耦合测量的模拟示波器或数字示波器,使用 20MHz 带宽限制。 使用 20mV/div 垂直分辨率、1.0µs/div 水平分辨率。

对于开关波形:示波器应为设置用于进行直流耦合测量的模拟示波器或数字示波器,使用 20MHz 带宽限制。使用 2V/div 或 5V/div 垂直分辨率和 1.0µs/div 水平分辨率。

#### **5.1.5** 风扇

TPS56221EVM-579 评估模块包含运行时会发烫的元件。由于此评估模块为进行电路节点探测而未封闭,因此建 议使用一个 200lfm 至 400lfm 的小型风扇来降低运行时的元件温度。

### **5.2** 推荐的线规

#### **5.2.1 VIN** 至 **J1**

源电压 (VIN) 与 TPS56221EVM-579 的 J1 之间的连接可承载高达 4A<sub>DC</sub> 的电流。最低建议线规是 AWG 16,导线 总长度不到 2 英尺(1 英尺用于输入,1 英尺用于返回路径)。

#### **5.2.2 J2** 至 **LOAD**

LOAD 与 TPS56221EVM-579 的 J2 之间的连接可承载高达 25Apc 电流。最低建议线规是 2xAWG #14, 导线总 长度不到 2 英尺(1 英尺用于输入,1 英尺用于返回路径)。

#### 备注

J2 是一个 4 位端子插孔,每个位置供 V<sub>OUT</sub> 和 GND 使用,每个位置支持 15A 的额定输出电流。当提 供超过 15A 的电流时,应该使用两个 V<sub>OUT</sub> 和两个 GND 位置。

<span id="page-7-0"></span>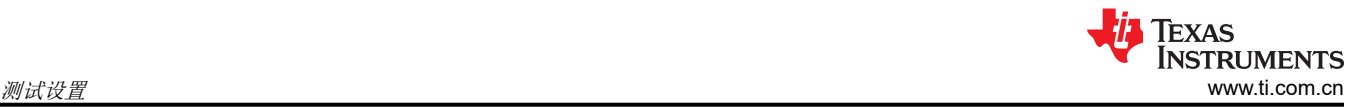

# **5.3** 设备设置过程

图 5-1 是用于评估 TPS56221EVM-579 的建议测试设置。

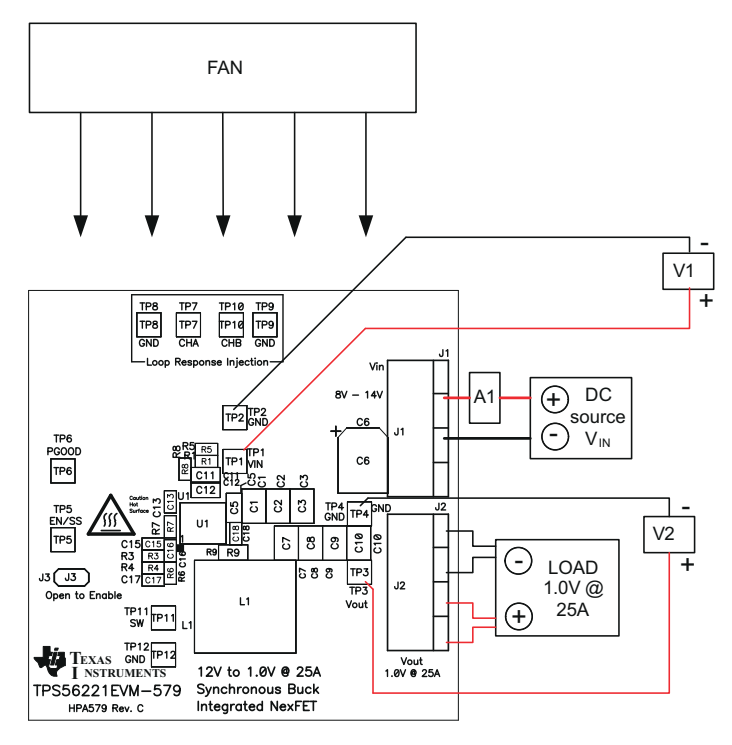

图 **5-1. TPS56221EVM-579** 建议测试设置

- 1. 在 ESD 工作站工作时,应确保在为 EVM 加电之前已连接所有腕带、靴带或垫子使用户接地。此外,还建议 穿戴防静电工作服和护目镜。
- 2. 在连接直流输入源 VIN 之前,建议将来自 VIN 的源电流限制为最大 4.0A。确保 VIN 初始设置为 0V 并按图 5-1 所示进行连接。
- 3. 将 VIN 连接到 J1, 如图 5-1 所示。
- 4. 在 VIN 和 J1 之间连接电流表 A1, 如图 5-1 中所示。
- 5. 将电压表 V1 连接到 TP1 和 TP2, 如图 5-1 中所示。
- 6. 将电压表 V2 连接到 TP3 和 TP4, 如图 5-1 中所示。
- 7. 如图 5-1 所示放置风扇并将其打开,确保空气直接吹过评估模块。

# <span id="page-8-0"></span>**6** 配置 **6.1** 启用选择 **(J3)**

通过 J3 可启用和禁用转换器。短接 J3 可使软启动电容放电, 并禁用 TPS56221 转换器。断开 J3 可启用 TPS56221 转换器。

默认设置:短接以禁用转换器。

<span id="page-9-0"></span>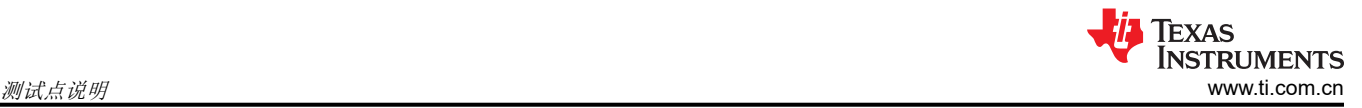

# **7** 测试点说明

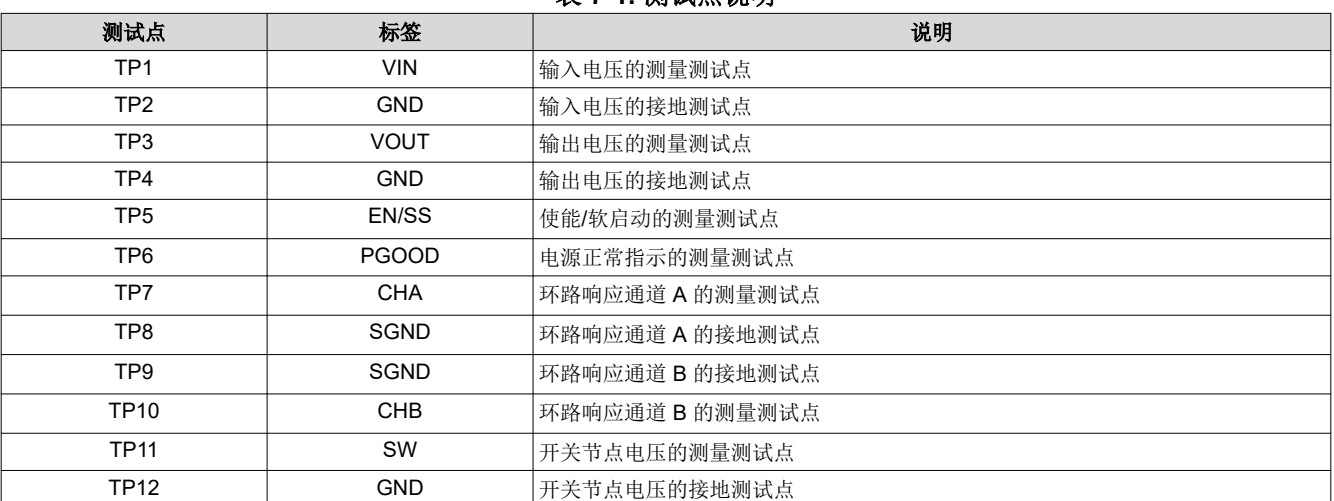

表 **7-1.** 测试点说明

# **7.1** 输入电压监控(**TP1** 和 **TP2**)

TPS56221EVM-579 提供两个测试点,用于测量施加到模块的输入电压。这使用户能够在没有输入电缆和连接器 损耗的情况下测量实际的输入模块电压。要使用 TP1 和 TP2, 请将电压表正极输入端子连接到 TP1, 同时将负极 输入端子连接到 TP2。

## **7.2** 输出电压监控(**TP3** 和 **TP4**)

TPS56221EVM-579 提供两个测试点,用于测量模块产生的输出电压。若要使用 TP3 和 TP4,请将电压表正极输 入端子连接到 TP3,同时将负极输入端子连接到 TP4。有关输出纹波监测,请参阅节 [8.2](#page-10-0) 中的尖端和接地筒测量 技术。

## **7.3** 使能**/**软启动监测 **(TP5)**

TPS56221EVM-579 提供了一个测试点,用于测量 TPS56221 转换器的使能/软启动电压。可以监测此测试点,以 便观察启动校准波形、软启动斜坡或故障超时时序。

使能/软启动测试点不应从外部电路(如其他电源的逻辑输出)来主动驱动。

## **7.4** 电源正常状态监测 **(TP6)**

TPS56221EVM-579 提供了用于测量 TPS56221 转换器电源正常电压的测试点。

## **7.5** 环路响应测试(**TP7**、**TP8**、**TP9** 和 **TP10**)

TPS56221EVM-579 提供四个用于测量控制环路频率响应的测试点(两个信号测试点,两个接地测试点)。这使 用户能够在不修改评估板的情况下测量实际模块环路响应。更多详细信息,请参阅节 [8.3](#page-11-0)。

## **7.6** 开关节点电压监测(**TP11** 和 **TP12**)

TPS56221EVM-579 提供两个测试点,用于测量开关节点。要监测开关节点电压,请按照节 [5.1.4](#page-6-0) 中用于开关波 形的示波器设置来设置示波器。将示波器探头连接到 TP11,将探头的接地引线连接到 TP12。要监测开关节点上 的电压尖峰,请移除示波器上的带宽限制,并参考应用报告 SLPA005(通过 PCB 布局技巧来减少振铃)了解测 量技术。

# <span id="page-10-0"></span>**8** 测试过程

## **8.1** 启动**/**关断程序

- 1. 按照节 [5.3](#page-7-0) 和图 [5-1](#page-7-0) 中所述设置 EVM。
- 2. 确保将 LOAD 设置为  $0A_{DC}$ 灌电流。
- 3. 确保根据节 [6.1](#page-8-0) 设置跳线 J3。
- 4. 将 VIN 从 0V<sub>DC</sub> 增加至 12V<sub>DC</sub>。使用 V1 测量 VIN 电压。
- 5. 断开跳线 J3 以启用转换器。
- 6. 使用 V2 测量 VOUT 电压,使用 A1 测量 VIN 电压。
- 7. 将 LOAD 从 0Apc 改为 25Apc; VOUT 必须保持在负载调整率内。
- 8. 将 VIN 从 8V 改为 14V; VOUT 应保持在线性调整率内。
- 9. 短接跳线 J3 以禁用转换器。
- 10. 将 VIN 降至 0V。
- 11. 将 LOAD 降至 0A。

### **8.2** 输出波纹电压测量步骤

- 1. 遵循节 8.1, 将 VIN 和 LOAD 设置为所需的工作条件。
- 2. 根据节 [5.1.4](#page-6-0) 中所述设置示波器,用于输出电压纹波测量。
- 3. 按照图 8-1 将具有裸露金属接地筒的示波器探针连接到 TP3 和 TP4。由于接地环路较大,使用引线接地可能 会产生额外的噪声。
- 4. 遵循节 8.1 进行断电。

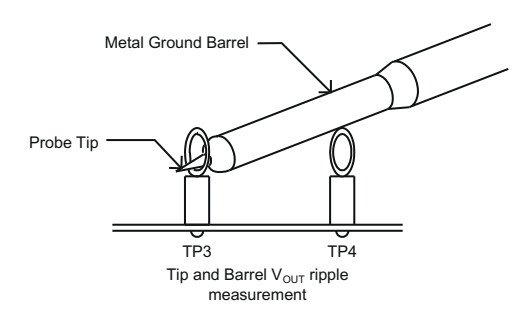

图 **8-1.** 尖端和接地筒输出电压纹波测量

## **8.3** 控制环路增益和相位测量步骤

- 1. 遵循节 [8.1](#page-10-0), 将 VIN 和 LOAD 设置为所需的工作条件。
- 2. 如图 8-2 所示,将隔离变压器连接到测试点 TP7 和 TP10。
- 3. 如图 8-2 所示, 将输入信号振幅测量探头 (通道 A)连接到 TP7。
- 4. 如图 8-2 所示, 将输出信号振幅测量探头 (通道 B)连接到 TP10。
- 5. 如图 8-2 所示, 将通道 A 和通道 B 的接地引线分别连接到 TP8 和 TP9。
- 6. 通过隔离变压器注入 10mV 或更低的信号。
- 7. 扫描频率从 500 Hz 到 500 kHz,使用 10-0Hz 或更低的后置滤波器。

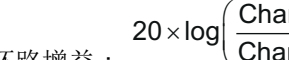

- 8. 通过此公式测量控制环路增益:
- $20 \times \log \left( \frac{\text{ChannelB}}{\text{ChannelA}} \right)$ innel $\mathsf B$ <sup> $\check{ }$ </sup>
- 9. 控制环路相位可通过通道 A 和通道 B 之间的相位差来测量。
- 10. 按照第 节 [8.1](#page-10-0) 节说明断电。

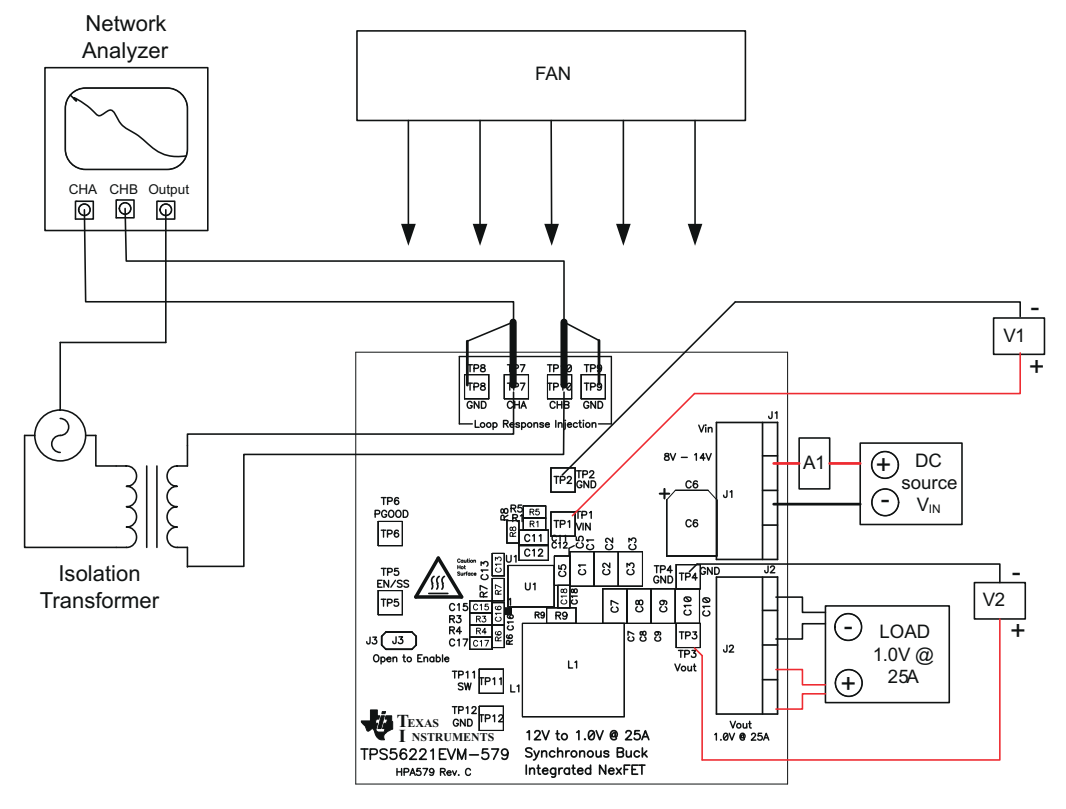

图 **8-2.** 控制环路测量设置

# **8.4** 设备停机

- 1. 关闭 VIN。
- 2. 关闭负载。
- 3. 关闭风扇。
- 4. 关闭示波器。

<span id="page-11-0"></span>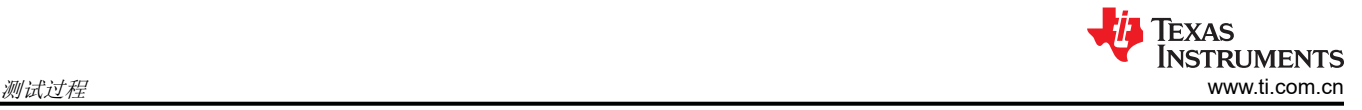

# <span id="page-12-0"></span>**9** 性能数据和典型特性曲线

图 9-1 至图 [9-12](#page-17-0) 显示了 TPS56221EVM-579 的典型性能曲线。实际性能数据可能会受到测量技术和环境变量的 影响,因此这些曲线仅供参考,并可能与实际现场测量结果有所不同。

### **9.1** 效率

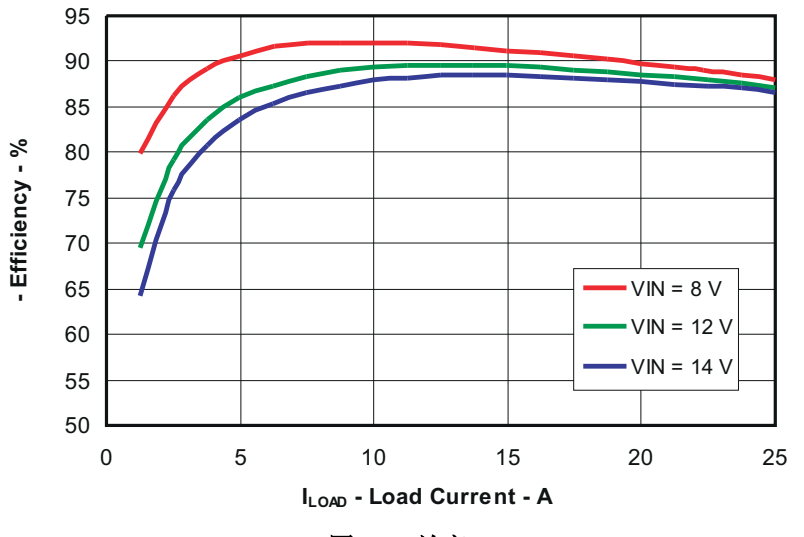

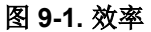

**9.2** 负载调节

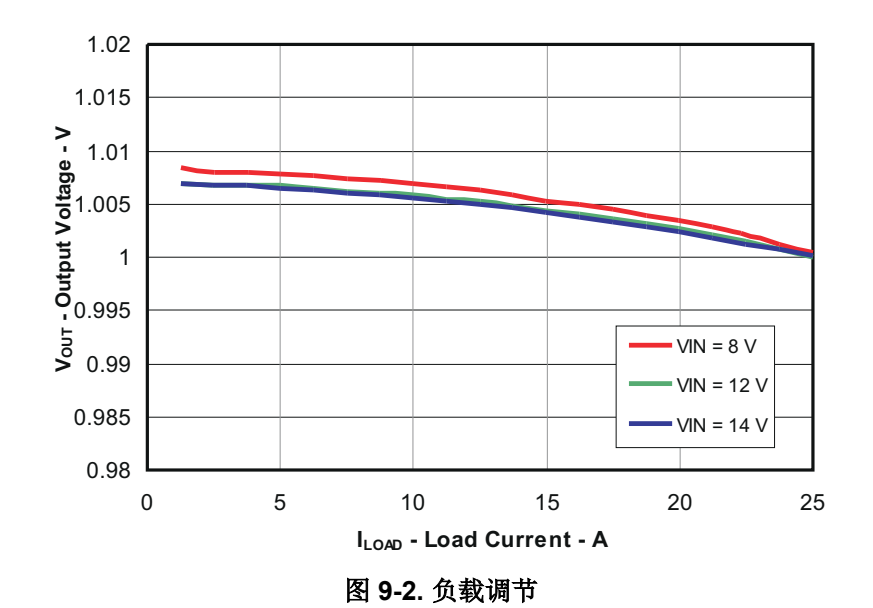

<span id="page-13-0"></span>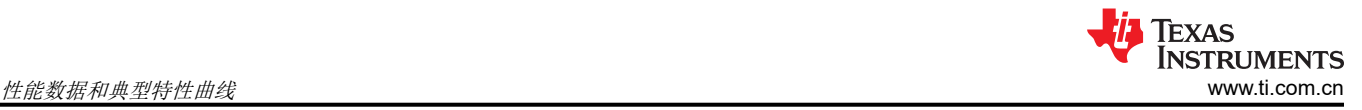

# **9.3** 线性调整率

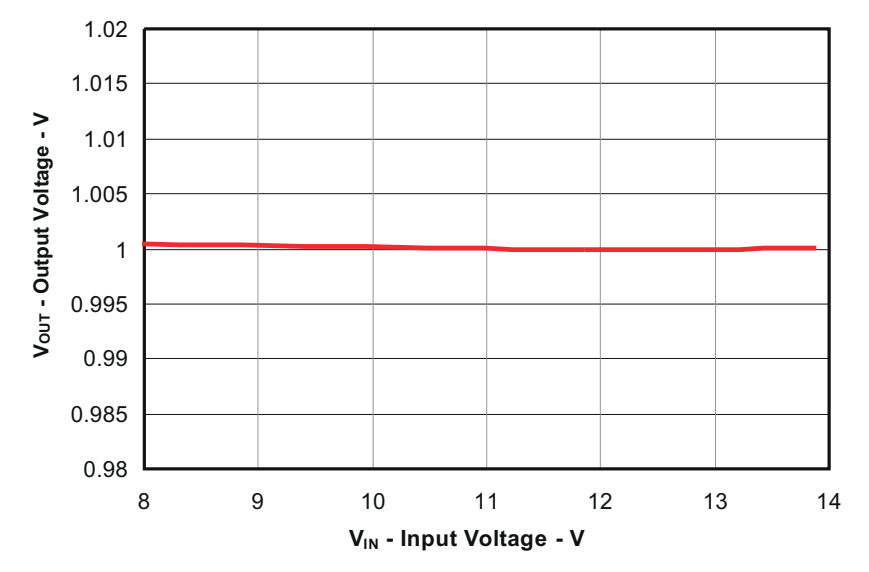

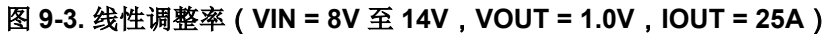

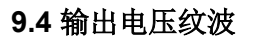

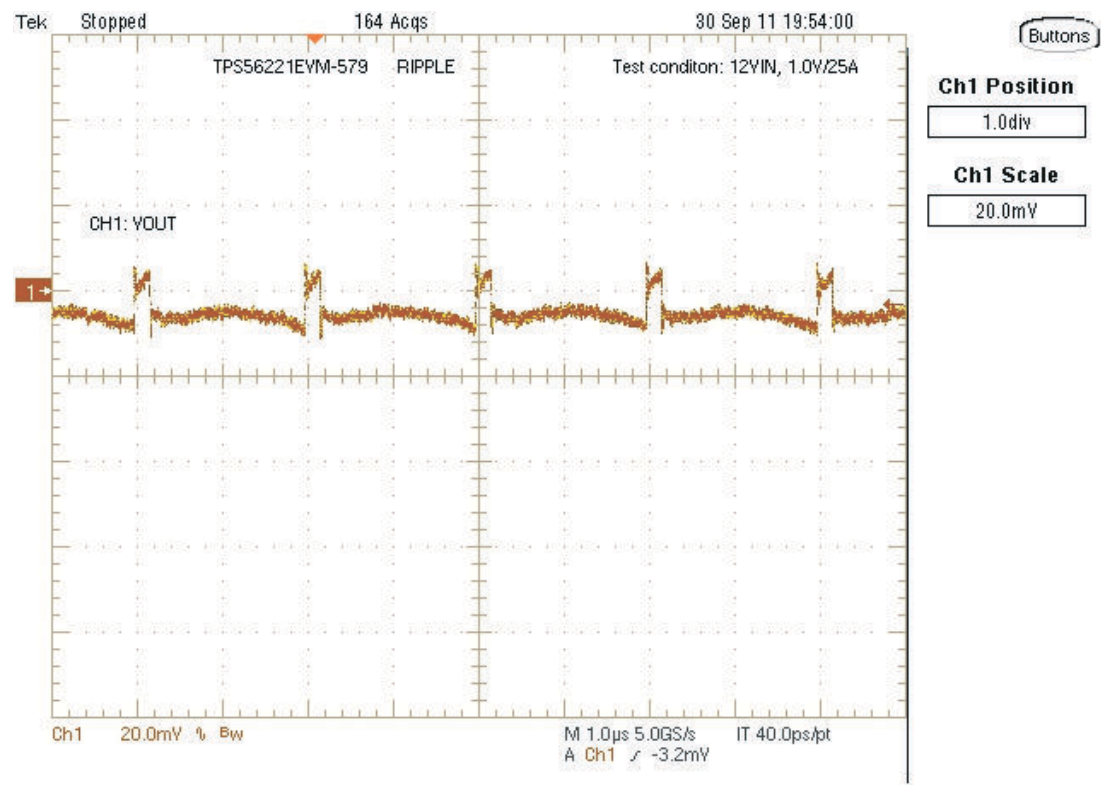

图 **9-4.** 输出电压纹波(**VIN = 12V**,**VOUT = 1.0V**,**IOUT = 25A**)

# <span id="page-14-0"></span>**9.5** 开关节点

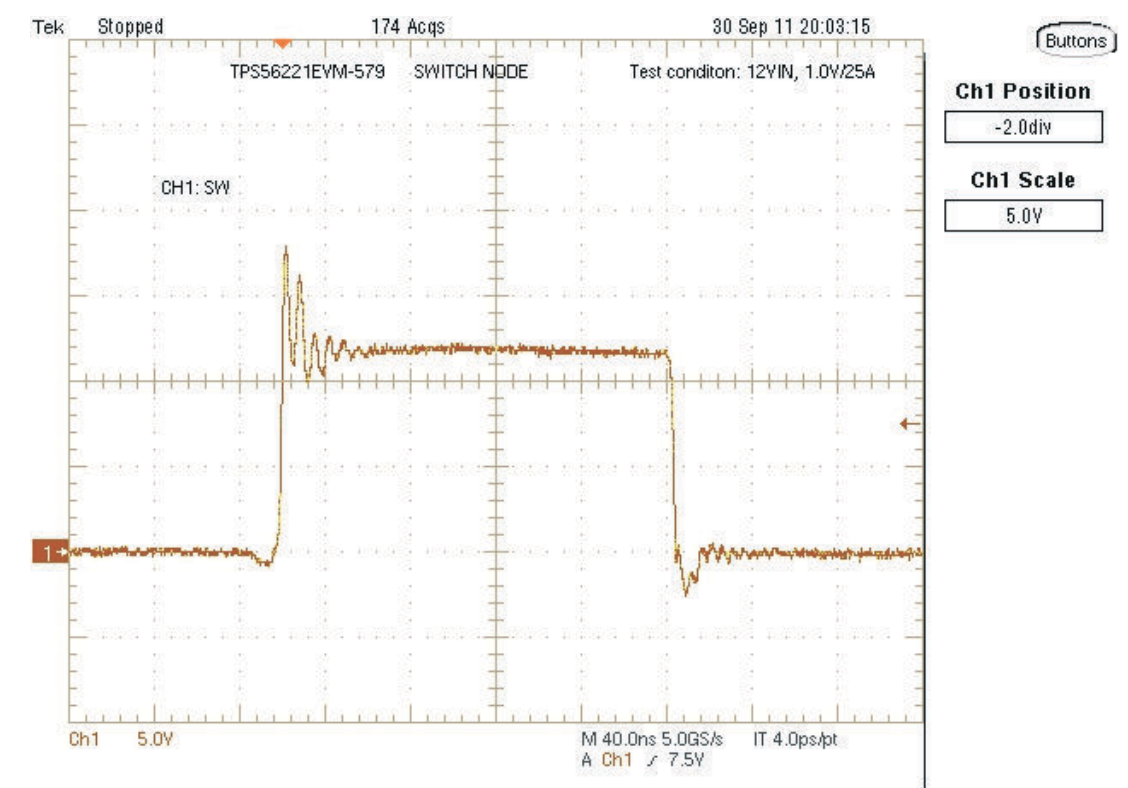

图 **9-5.** 使用尖端和接地筒测量技术在引脚处测量的开关节点波形(**VIN = 12V**,**VOUT = 1.0V**,**IOUT = 25A**)

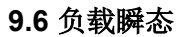

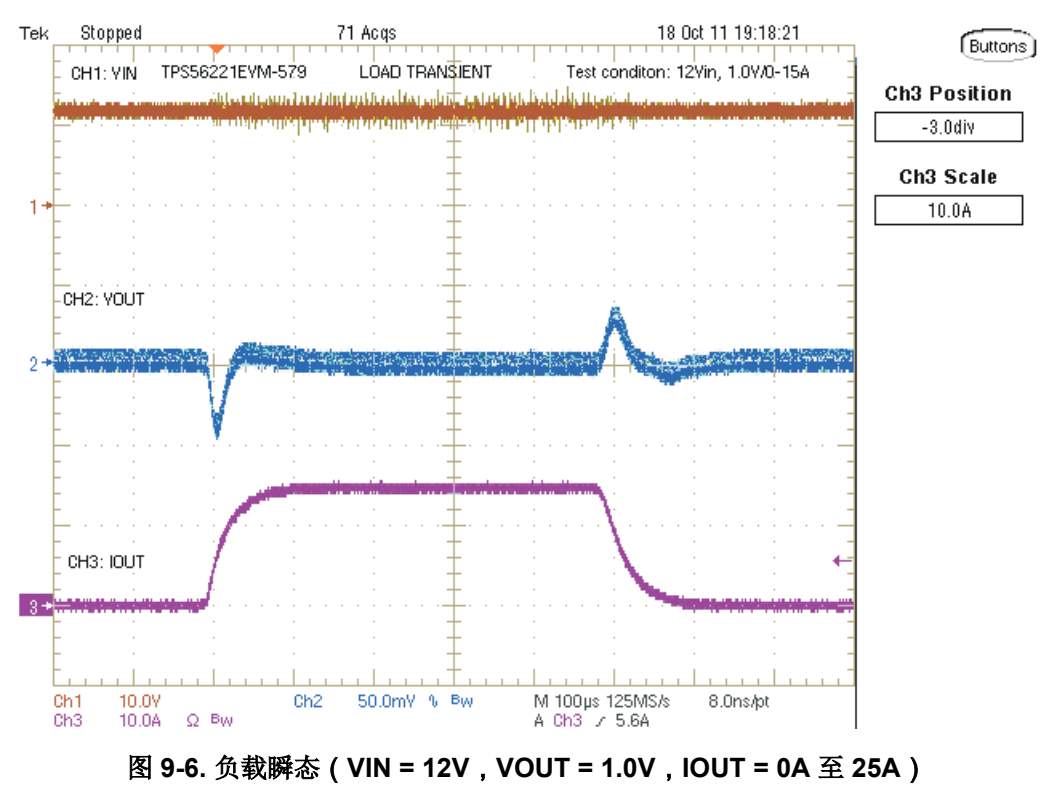

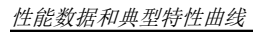

<span id="page-15-0"></span>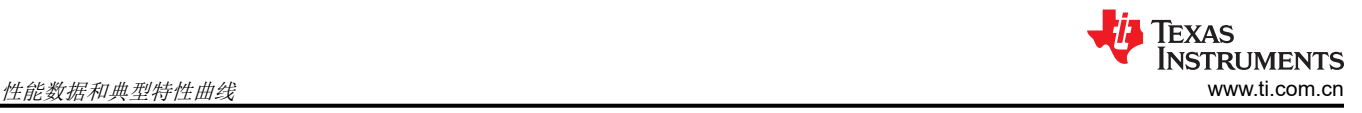

### **9.7** 启动

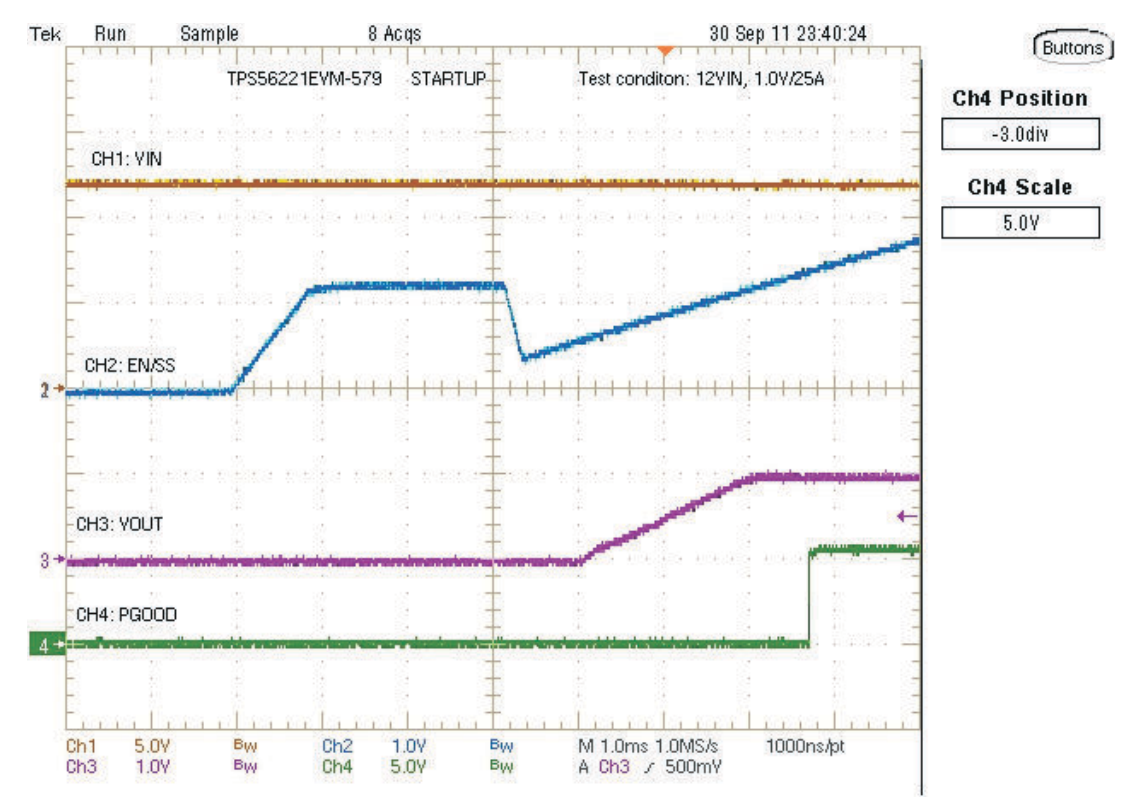

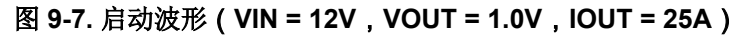

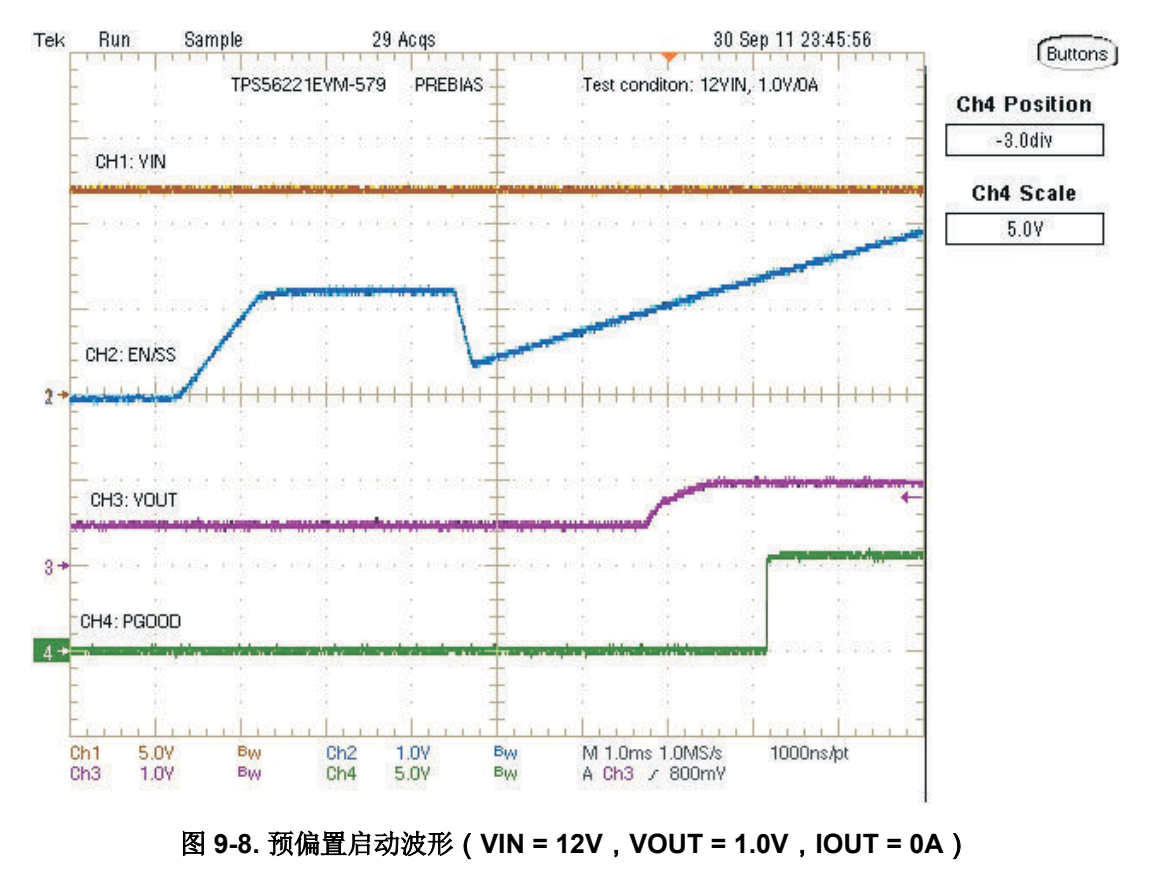

<span id="page-16-0"></span>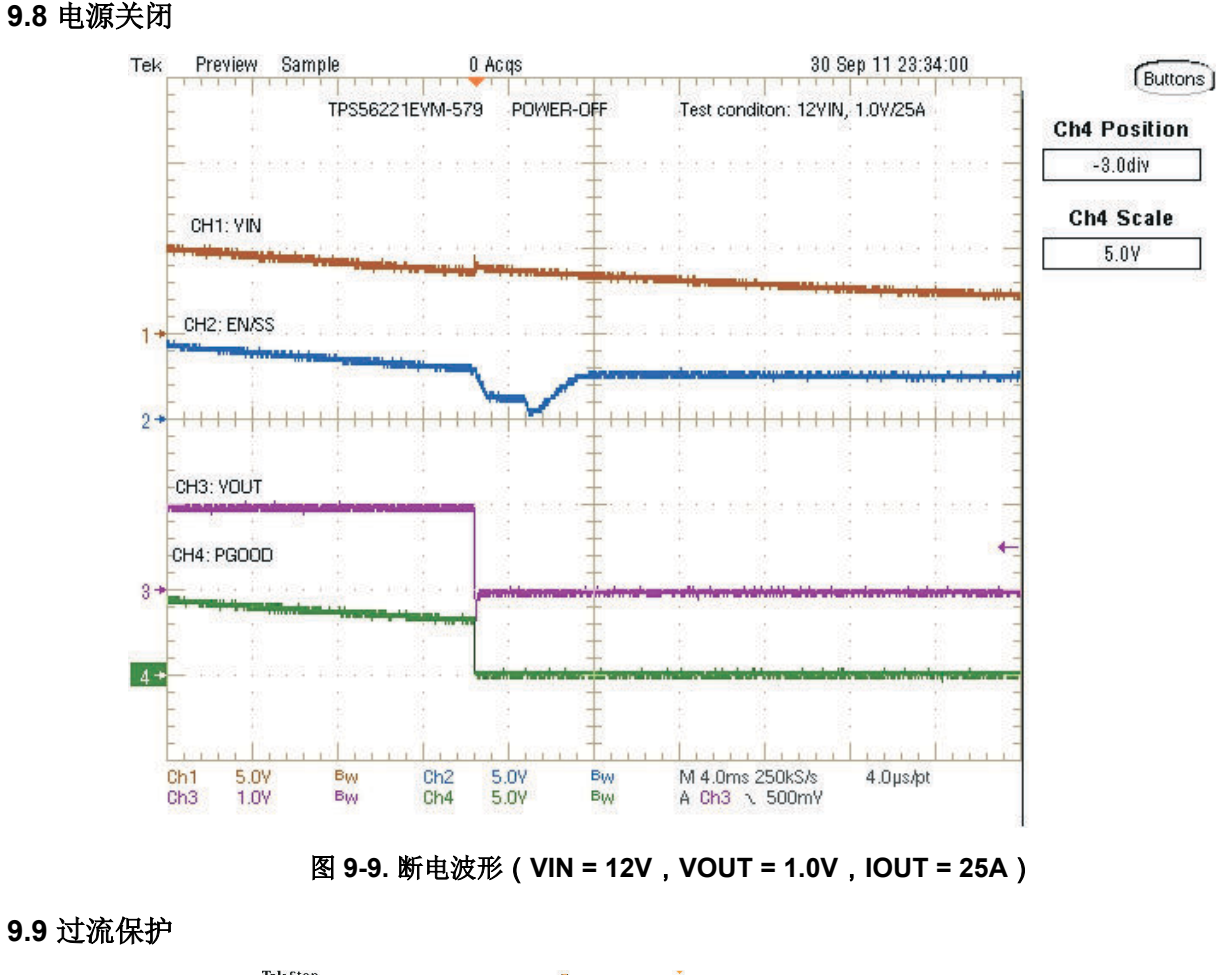

**9.9** 过流保护

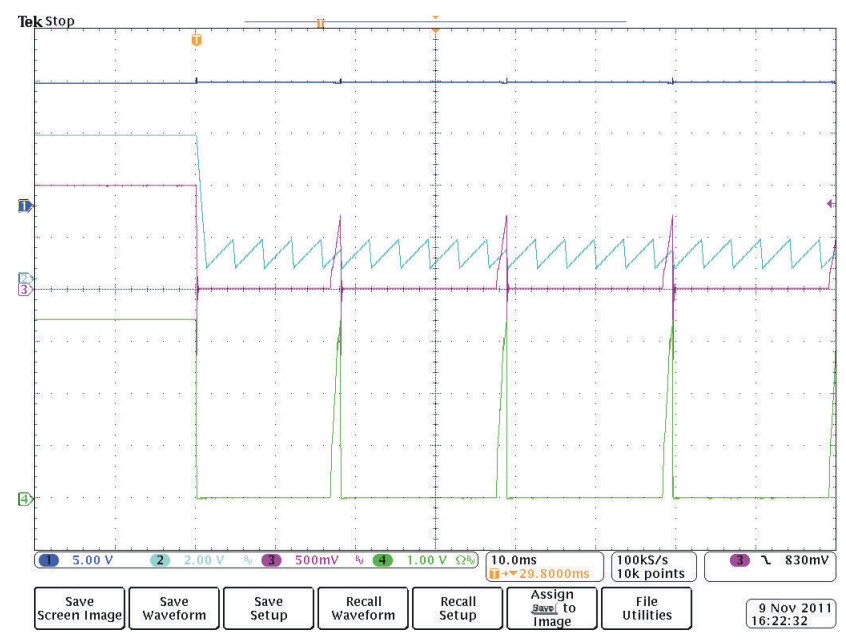

图 **9-10.** 过流保护波形(**Ch1**:**VIN**,**Ch2**:**EN/SS**,**Ch3**:**VOUT**,**Ch4**:**IOUT (10A/div)**,**VIN = 12V**,**VOUT = 1.0V**,**IOUT = 36A**)

<span id="page-17-0"></span>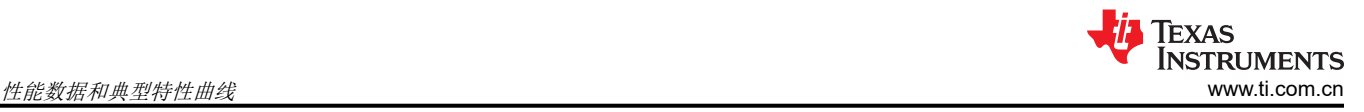

# **9.10** 控制环路波特图

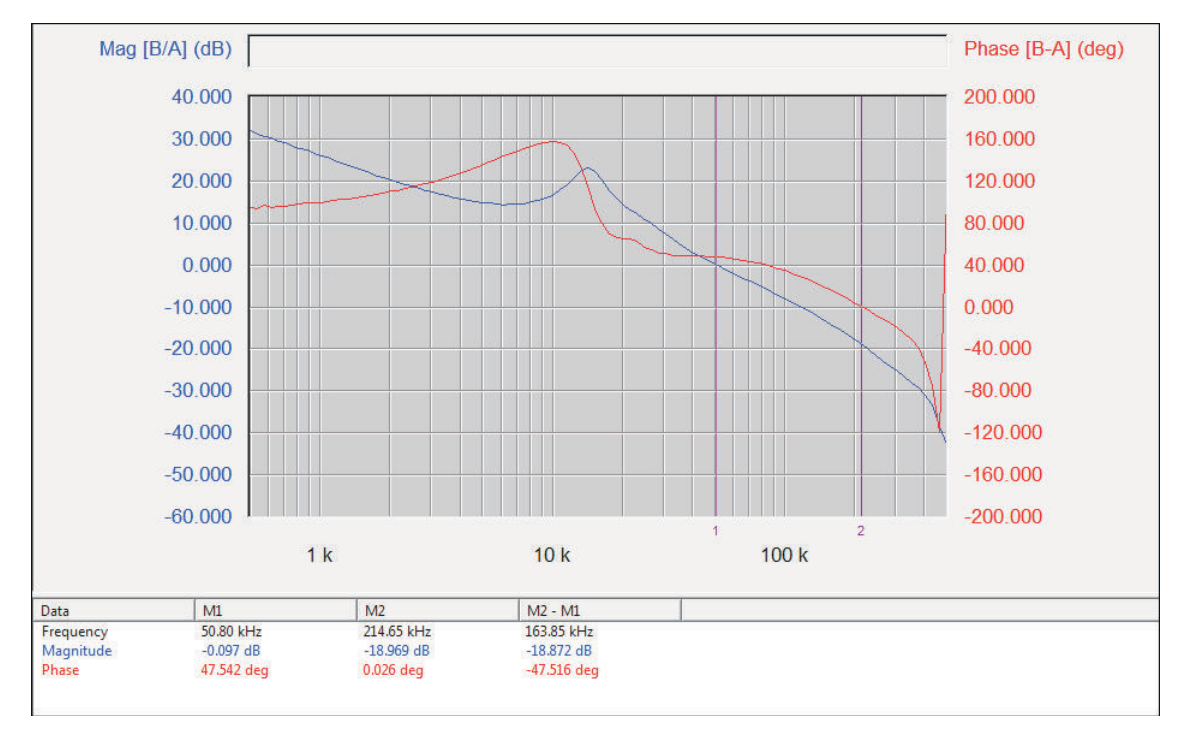

图 **9-11.** 环路增益(**VIN = 12V**,**VOUT = 1.0V**,**IOUT = 25A**,带宽:**51 kHz**,相位裕度:**48°**)

### **9.11** 热像图

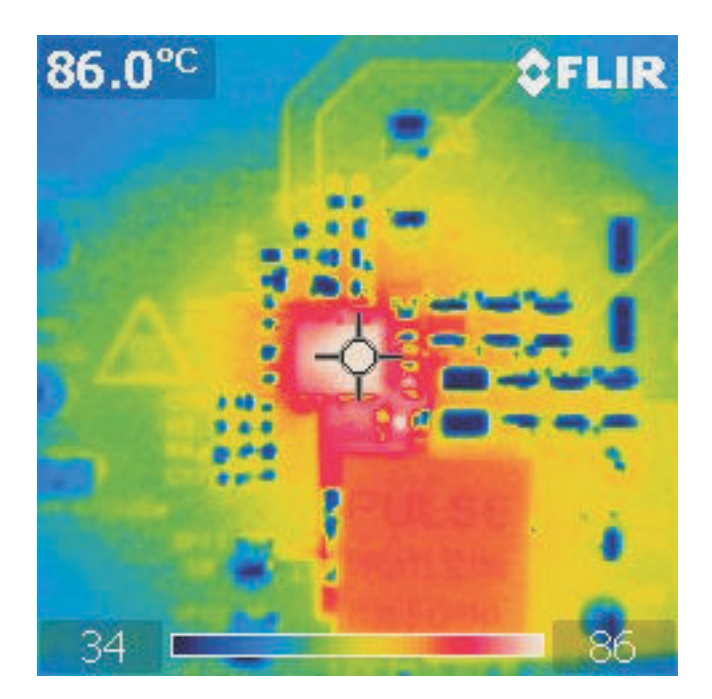

图 **9-12.** 热像图(**VIN = 14V**,**VOUT = 1.0V**,**IOUT = 25A**,无空气流量)

<span id="page-18-0"></span>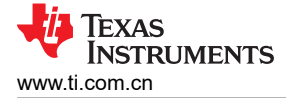

# **10 EVM** 装配图和 **PCB** 布局布线

下面的图 (图 10-1 至图 [10-6](#page-20-0))显示了 TPS56221EVM-579 印刷电路板的设计。该 EVM 采用 4 层 2oz 2.5" x 2.5" 覆铜电路板进行设计,PCB 两侧均有元件,支持用户查看、探测和评估在小尺寸、高电流应用中的 TPS56221 具 有集成式 FET 的高电流转换器。

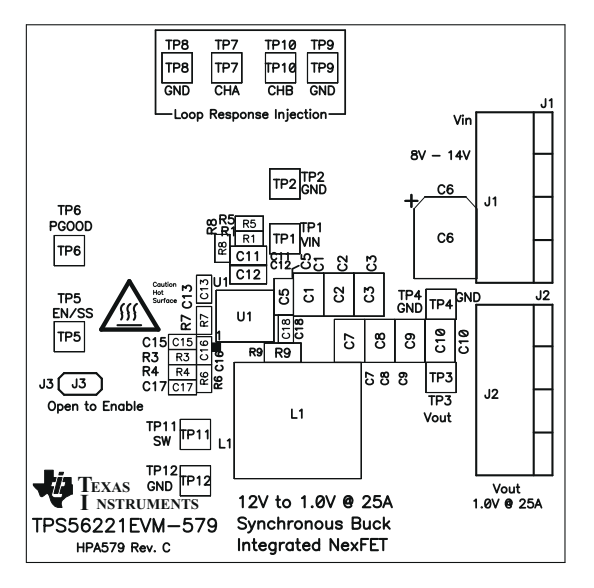

图 **10-1. TPS56221EVM-579** 顶层装配图(顶视图)

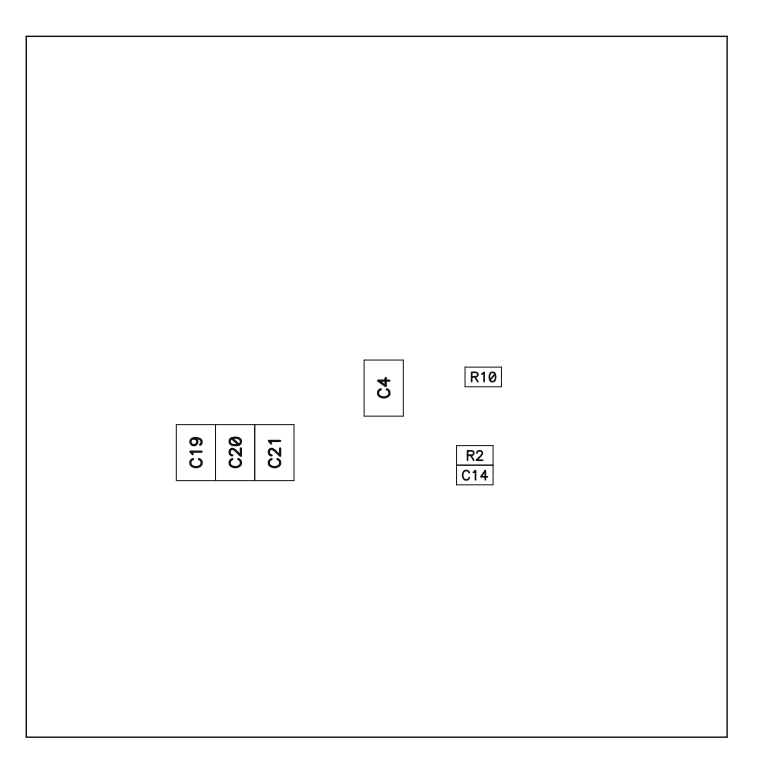

#### 图 **10-2. TPS56221EVM-579** 底层装配图(底视图)

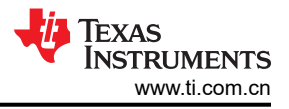

<span id="page-19-0"></span>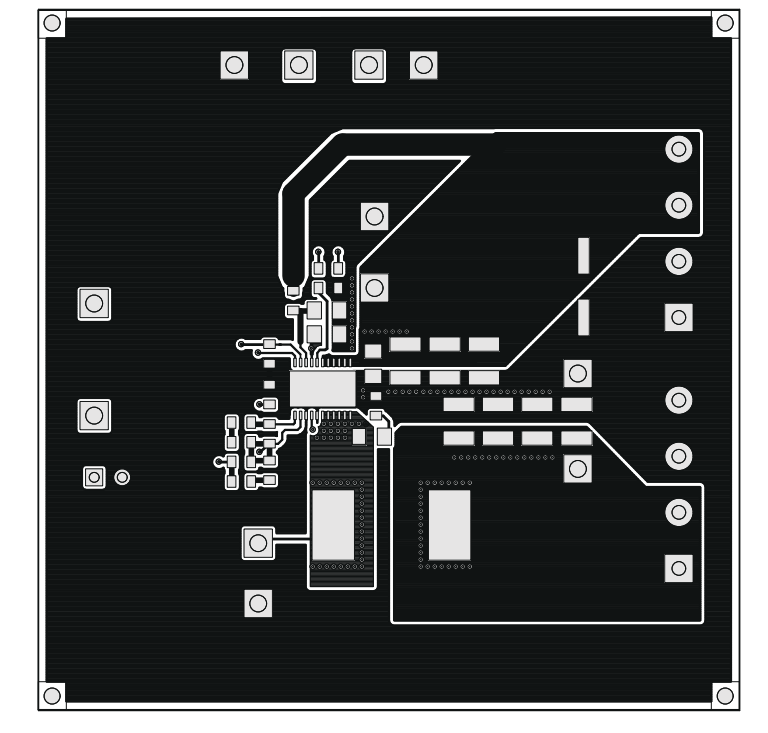

图 **10-3. TPS56221EVM-579** 顶层铜(顶视图)

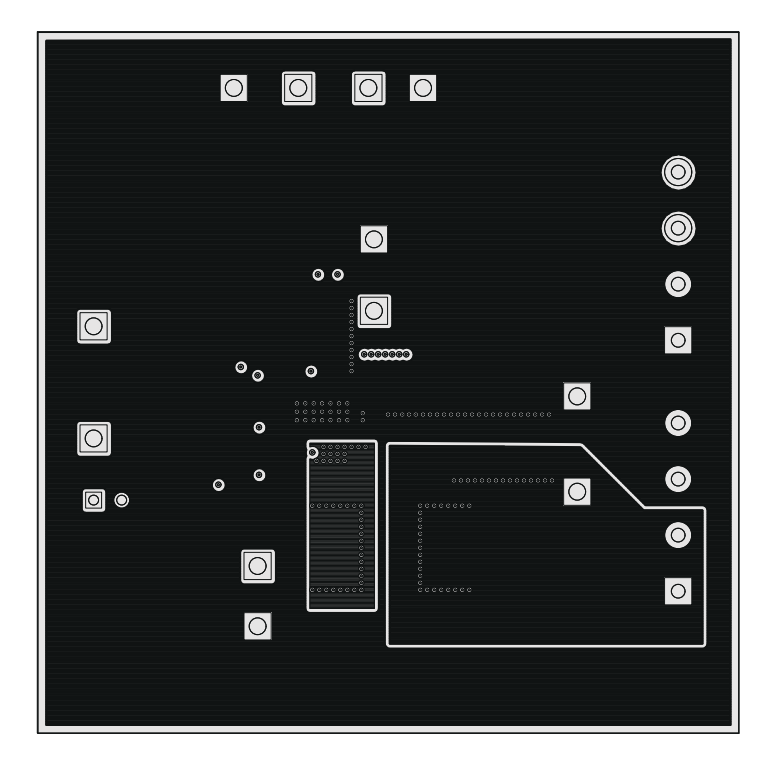

图 **10-4. TPS56221EVM-579** 内层 **1**(顶视图)

<span id="page-20-0"></span>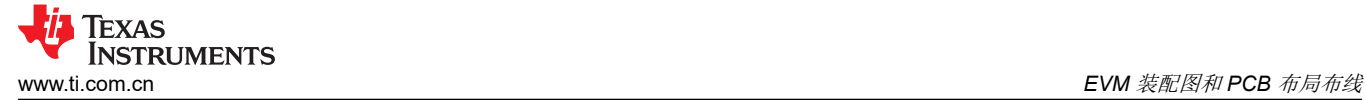

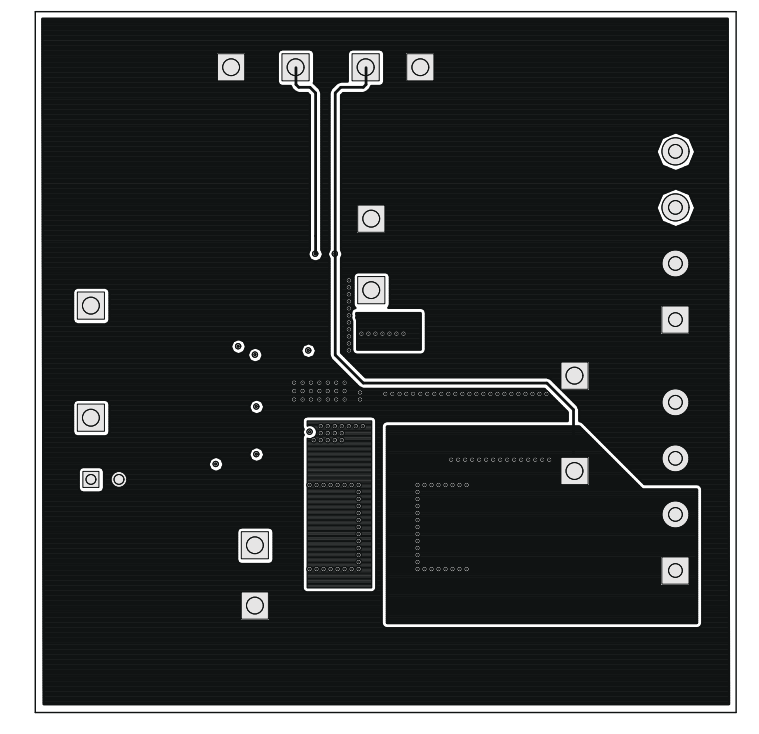

图 **10-5. TPS56221EVM-579** 内层 **2**(顶视图)

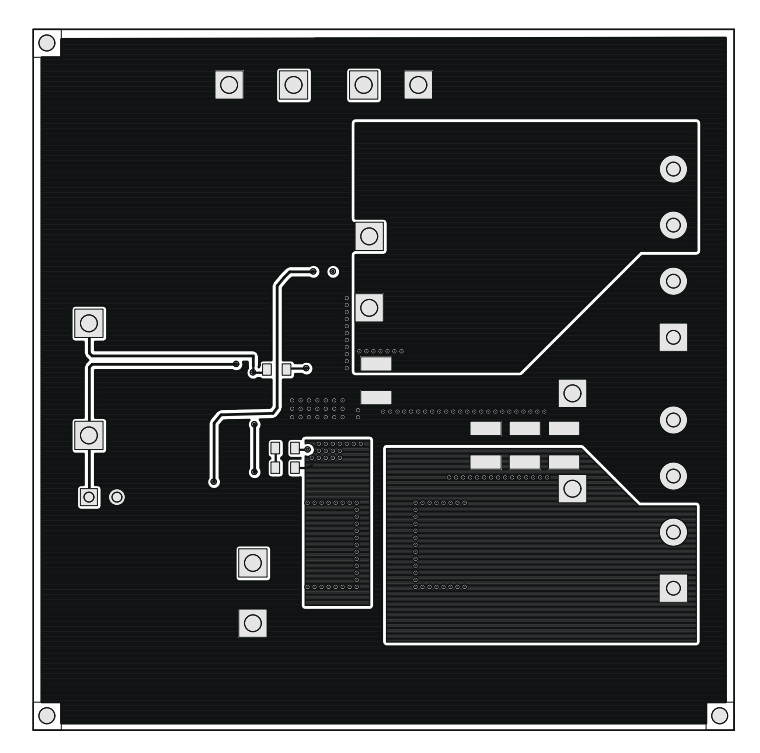

图 **10-6. TPS56221EVM-579** 底层铜(顶视图)

# <span id="page-21-0"></span>物料清单

#### 表 **11-1. TPS56221EVM-579** 物料清单

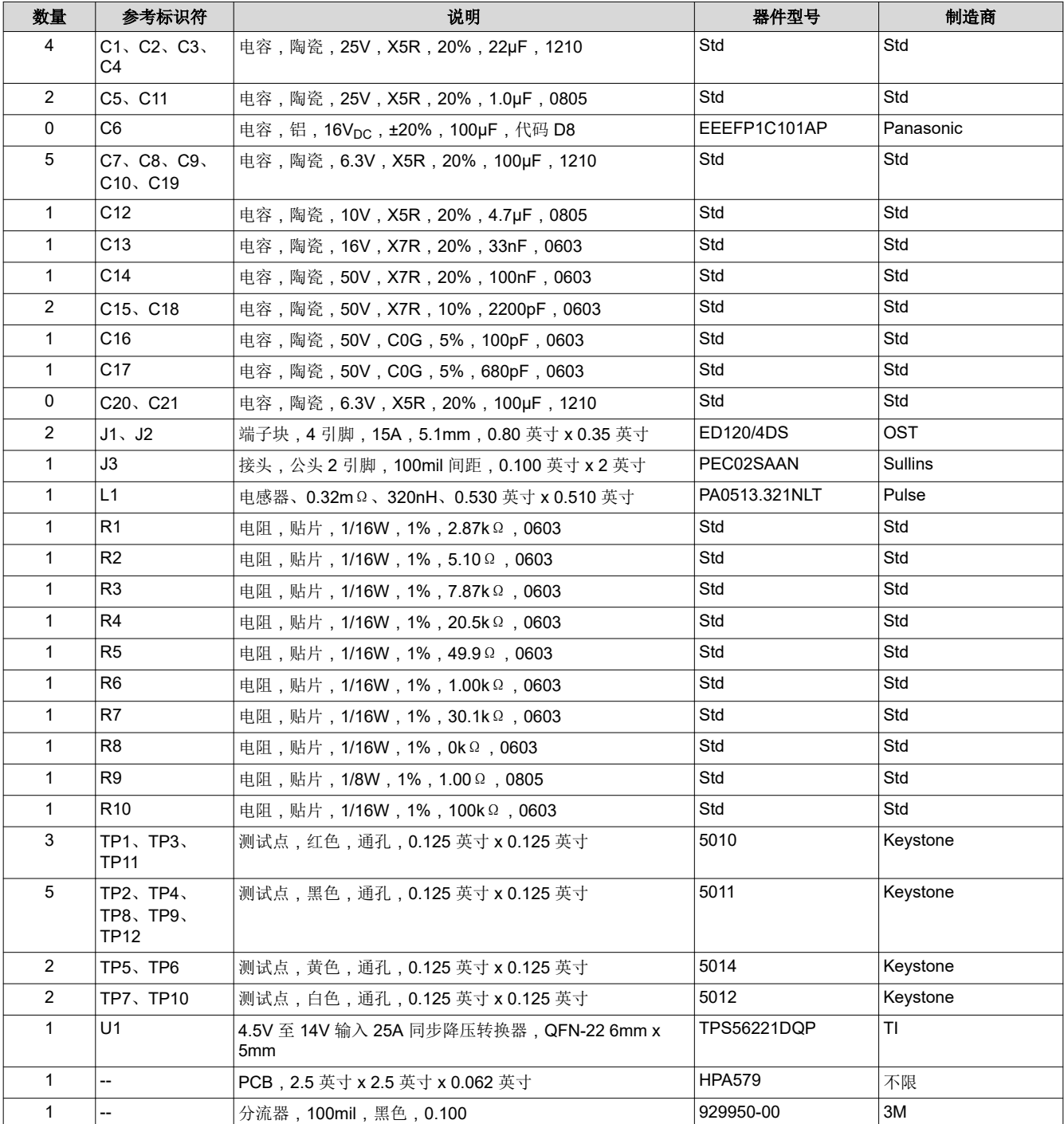

# 修订历史记录

注:以前版本的页码可能与当前版本的页码不同

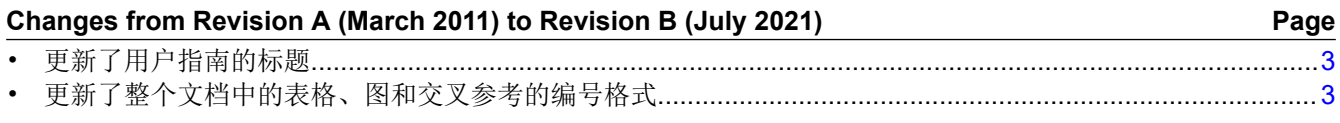

## 重要声明和免责声明

TI 提供技术和可靠性数据(包括数据表)、设计资源(包括参考设计)、应用或其他设计建议、网络工具、安全信息和其他资源,不保证没 有瑕疵且不做出任何明示或暗示的担保,包括但不限于对适销性、某特定用途方面的适用性或不侵犯任何第三方知识产权的暗示担保。

这些资源可供使用 TI 产品进行设计的熟练开发人员使用。您将自行承担以下全部责任:(1) 针对您的应用选择合适的 TI 产品,(2) 设计、验 证并测试您的应用,(3) 确保您的应用满足相应标准以及任何其他安全、安保或其他要求。这些资源如有变更,恕不另行通知。TI 授权您仅可 将这些资源用于研发本资源所述的 TI 产品的应用。严禁对这些资源进行其他复制或展示。您无权使用任何其他 TI 知识产权或任何第三方知 识产权。您应全额赔偿因在这些资源的使用中对 TI 及其代表造成的任何索赔、损害、成本、损失和债务,TI 对此概不负责。

TI 提供的产品受 TI 的销售条款 [\(https:www.ti.com/legal/termsofsale.html\)](https://www.ti.com/legal/termsofsale.html) 或 [ti.com](https://www.ti.com) 上其他适用条款/TI 产品随附的其他适用条款的约束。TI 提供这些资源并不会扩展或以其他方式更改 TI 针对 TI 产品发布的适用的担保或担保免责声明。

邮寄地址:Texas Instruments, Post Office Box 655303, Dallas, Texas 75265

Copyright © 2021,德州仪器 (TI) 公司

#### 重要声明和免责声明

TI"按原样"提供技术和可靠性数据(包括数据表)、设计资源(包括参考设计)、应用或其他设计建议、网络工具、安全信息和其他资源, 不保证没有瑕疵且不做出任何明示或暗示的担保,包括但不限于对适销性、某特定用途方面的适用性或不侵犯任何第三方知识产权的暗示担 保。

这些资源可供使用 TI 产品进行设计的熟练开发人员使用。您将自行承担以下全部责任:(1) 针对您的应用选择合适的 TI 产品,(2) 设计、验 证并测试您的应用,(3) 确保您的应用满足相应标准以及任何其他功能安全、信息安全、监管或其他要求。

这些资源如有变更,恕不另行通知。TI 授权您仅可将这些资源用于研发本资源所述的 TI 产品的应用。严禁对这些资源进行其他复制或展示。 您无权使用任何其他 TI 知识产权或任何第三方知识产权。您应全额赔偿因在这些资源的使用中对 TI 及其代表造成的任何索赔、损害、成 本、损失和债务,TI 对此概不负责。

TI 提供的产品受 TI [的销售条款或](https://www.ti.com/legal/termsofsale.html) [ti.com](https://www.ti.com) 上其他适用条款/TI 产品随附的其他适用条款的约束。TI 提供这些资源并不会扩展或以其他方式更改 TI 针对 TI 产品发布的适用的担保或担保免责声明。

TI 反对并拒绝您可能提出的任何其他或不同的条款。

邮寄地址:Texas Instruments, Post Office Box 655303, Dallas, Texas 75265 Copyright © 2022,德州仪器 (TI) 公司